## Graphical user interface software

- · what the user sees and uses
- examples of GUI-building systems
  - HTML, CSS, Javascript (jQuery, Dojo, YUI, XUL, ...)
  - Flash, Silverlight, ...
  - X Window system, GTk
  - Tcl/Tk, with bindings for Python, Ruby, Perl, ...
  - Java Swing; GWT
  - Microsoft Visual Studio for C#, VB, ...
  - XCode + Interface builder, Android XML+Java, ...

#### · fundamental ideas

- interface components: widgets, controls, objects, ...
- methods, properties, events
- geometry and layout management
- extensive use of hierarchy, inheritance

#### · the GUI is the biggest chunk of code in many applications

- libraries and components try to make it easier
- development environments and wizards and builders try to make it easier
- interfaces are still hard to get working and even harder to make work well

### Methods, properties, events (Javascript)

```
Wikipedia
               asdf
                                       Google
                                                          Reset
<head>
<script>
function setfocus() { document.srch.q.focus(); }
</script>
</head>
<BODY onload='setfocus();'>
<H1>Basic events on forms</H1>
<form action="http://www.google.com/search" name=srch>
<input type=text size=25 name=q id=q value=""</pre>
     onmouseover='setfocus()'>
<input type=button value="Google" name=but</pre>
     onclick='window.location=
            "http://www.google.com/search?q="+srch.q.value'>
<input type=button value="Wikipedia" name=but</pre>
     onclick='window.location=
            "http://en.wikipedia.com/wiki/"+srch.q.value'>
<input type=reset onclick='srch.g.value=""; >
</form>
```

### X Windows (Bob Scheifler & Jim Gettys, 1984)

- · client-server over a network
  - works on single machine too, with IPC

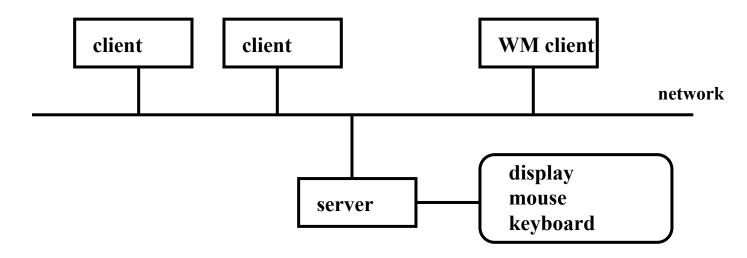

#### · variants:

- "X terminal" (e.g., SunRay): server is only thing on server, clients are all remote
- workstation: server is on same processor as clients
- Exceed: server on PC, clients on (usually) Unix
- · window manager is just another client, but with more properties
  - clients have to let the window manager manage
  - permits multiple workspaces / virtual windows / virtual desktops

### X Windows model (www.x.org)

#### · server runs on the local machine

- accepts network (or local) client requests and acts on them
- creates, maps and destroys windows
- writes and draws in windows
- manages keyboard, mouse and display
- sends keyboard and mouse events back to proper clients
- replies to information requests
- reports errors

### · client application

- written with X libraries (i.e. Xlib, Xt, GTk, ...)
- uses the X protocol to send requests to the server, and receive replies, events, errors from server

#### · protocol messages

- requests: clients make requests to the server e.g., Create Window, Draw, Iconify, ...
- replies: server answers queries ("how big is this?")
- events: server forwards events to client typically keyboard or mouse input
- errors: server reports request errors to client

# X Windows programming model

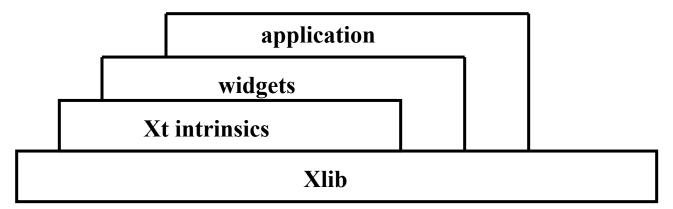

#### · Xlib provides client-server communication

- initial connection of client to server, window creation, window properties, event mask, ...
- sends client requests to server: draw, get size, ...
- sends server responses, errors, etc., to client
- send events from server, like button push, key press, window expose, ...
- Xt intrinsics provide basic operations for creating and combining widgets
- · widgets implement user interface components
  - buttons, labels, dialog boxes, menus, ...
  - widget set is a group of related widgets with common look and feel, e.g.,
     Motif, GTk
- · applications and libraries can use all of these layers

### Events

- · client registers with windows system for events it cares about
- events occur asynchronously
- queued for each client
- · client has to be ready to handle events any time
  - mouse buttons or motion
  - keyboard input
  - window moved or reshaped or exposed
  - 30-40 others
- information comes back to client in a giant union called XEvent, placed in a queue
- · "event loop" processes the queue

```
Xevent myevent;
for (;;) {
     XNextEvent(mydisplay, &myevent);
     switch (myevent.type) {
     case ButtonPress: ...
     ...
}
```

### TcI/Tk

- · Tcl: tool command language
  - scripting language
  - extensible by writing C functions
- · Tk: (windowing) toolkit
  - widget set for graphical interfaces
  - (IMHO) the best widget set ever
- · created by John Ousterhout
  - Berkeley, ~1990
  - see www.tcl.tk
- · Tk is embedded in other languages
  - TkInter in Python
  - Perl/Tk
  - Ruby
  - ...

# Tcl example

· name-value addition

```
while { [gets stdin line] > -1 } {
    scan $line "%s %s" name val
    if {[info exists tot($name)]} {
        incr tot($name) $val
    } else {
        set tot($name) $val
    }
}

foreach i [array names tot] {
    puts "[format {%10s %4d} $i $tot($i)]"
}
```

## Tcl example 2: formatter

```
set space ""; set line ""
proc addword {w} {
  global line space
  if {[expr [string length $line] + [string length $w]] > 60} {
    printline
  set line "$line$space$w"
  set space " "
proc printline {} {
  global line space
  if {[string length $line] > 0} {
    puts $line
  set line ""; set space ""
while {[gets stdin in] >= 0} {
  if {[string length $in] > 0} {
   for {set i 0} {$i < [llength $in]} {incr i} {</pre>
      addword [lindex $in $i]
  } else {
   printline
   puts "\n"
printline
```

# Hello world in TkInter & Ruby

#### Python

```
from Tkinter import *
  root = Tk()
  frame = Frame(root)
  frame.pack()
 button = Button(frame, text="hello world", command=frame.quit)
 button.pack()
  root.mainloop()

    Ruby

  require 'tk'
  root = TkRoot.new { }
  TkButton.new(root) do
     text "hello world"
     command { exit }
     pack()
  end
  Tk.mainloop
```

# Hello world in Java Swing

```
import java.awt.*;
import java.awt.event.*;
import javax.swing.*;
public class helloworld extends JFrame
  public static void main(String[] args) {
    helloworld a = new helloworld();
  }
  helloworld() {
    JButton b = new JButton("hello world");
    b.addActionListener(new ActionListener() {
      public void actionPerformed(ActionEvent ae) {
        System.exit(0);
    });
    getContentPane().add(b);
    pack();
    setVisible(true);
```